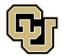

## Adding CU Denver as a School to Your FAFSA

If you are transferring to CU Denver and have already completed the FAFSA (*Free Application for Federal Student Aid*), you may add us as a school to your already completed FAFSA.

1. Log into your FAFSA by visiting <u>StudentAid.gov</u>. Click on "FAFSA Form" and "Complete FAFSA Form"

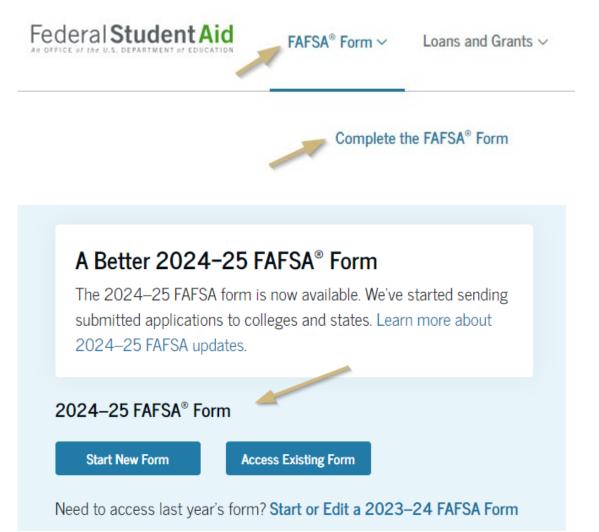

2. Select "Access Existing Form". Make sure that you are accessing the correct year's form!

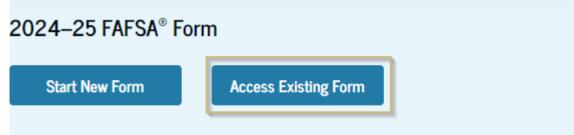

Need to access last year's form? Start or Edit a 2023–24 FAFSA Form

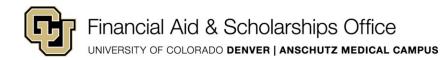

## Adding CU Denver as a School to Your FAFSA

- 3. Under "My Activity", select the correct year's FASFA
- 4. Click "Add or Remove Schools" button

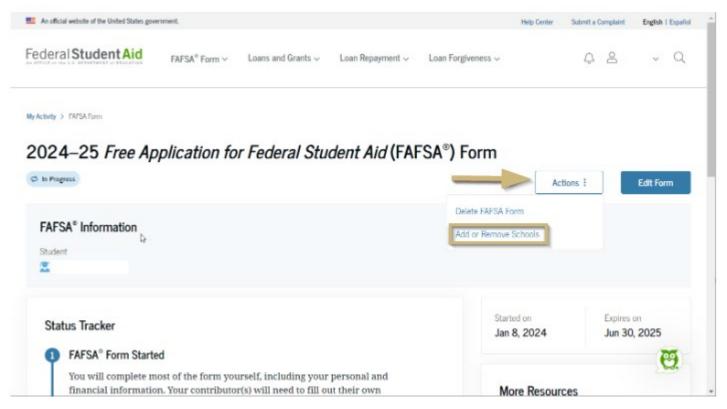

5. Search for University of Colorado Denver by name or adding our school code: 004508

## 6. Select University of Colorado Denver from the search results

## 7. Submit the update.

Your FAFSA is now processing and may take up to 3 business to arrive with us.

Monitor the email provided on your FAFSA and university email for communications from the Financial Aid & Scholarships Office.